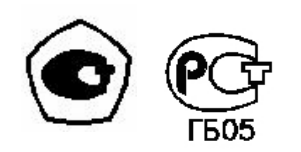

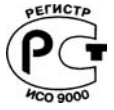

## СИСТЕМЫ ГАЗОАНАЛИТИЧЕСКИЕ СГАЭС -ТГ

Руководство по эксплуатации

ЖСКФ.411711.002 РЭ

## Содержание

## Лист

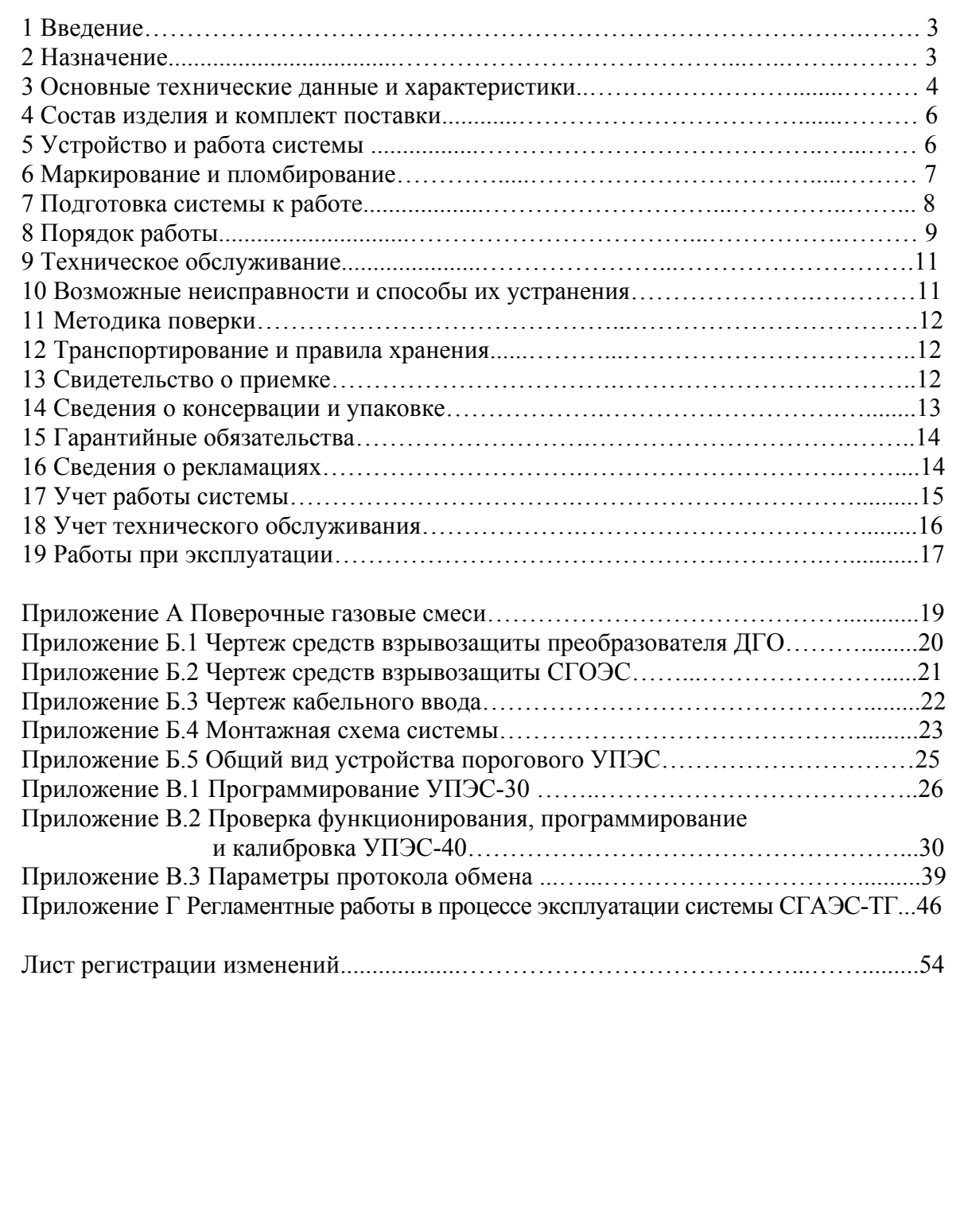

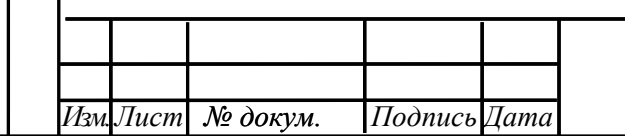

# ЖСКФ.411711.002 РЭ

2

#### 1 Введение

1.1.Настоящее руководство по эксплуатации (РЭ) является документом, удостоверяющим гарантированные предприятием-изготовителем основные параметры и технические характеристики систем газоаналитических СГАЭС-ТГ (в дальнейшем – системы).

1.2.РЭ позволяет ознакомиться с устройством и принципом работы системы и устанавливает правила её эксплуатации, соблюдение которых обеспечивает поддержание систем в постоянной готовности к работе.

1.3.К работе с системами допускаются лица, изучившие настоящее руководство, прошедшие инструктаж по технике безопасности и имеющие квалификационную группу по электробезопасности не ниже III, а также документы установленного образца Госгортехнадзора.

1.4.Запрещается работа с системами, имеющими механические повреждения корпуса.

1.5.Монтаж и эксплуатация средств энергоснабжения аппаратуры должны соответствовать правилам и нормам "Правил устройства электроустановок".

1.6.Монтаж аппаратуры на объектах должен осуществляться в соответствии с СНиП 3.05.05-84 "Технологическое оборудование и технологические трубопроводы".

#### 2 Назначение

2.1.Системы предназначены для измерения уровней загазованности в местах возможных появлений метана или пропана (электрооборудование по ГОСТ Р 51330.13-99) вблизи технологического оборудования газо- и нефтеперекачивающих станций, магистральных газо- и нефтепроводов, резервуарных парков, наливных эстакад и других объектов газового хозяйства и выдачи предупредительной и аварийной сигнализации о достижении заданных значений в  $\%$  от нижнего концентрационного предела распространения пламени (НКПР) газо-воздушной смеси оператору и для реализации программ автоматических защит объектов и включения аварийной вентиляции по загазованности в системе автоматизации управления объектом.

Система состоит из преобразователей газовых оптических ДГО, выпускаемых по техническим условиям ЖСКФ.413415.001 ТУ, и (или) газоанализаторов СГОЭС, выпускаемых по техническим условиям ЖСКФ.413311.002 ТУ (в дальнейшем – преобразователи) и порогового устройства УПЭС.

Область применения преобразователей – взрывоопасные зоны помещений и наружных установок согласно ГОСТ Р 51330.13-99 (МЭК 60079-14-96), гл. 7.3 ПУЭ и другим нормативным документам, регламентирующим применение электрооборудования во взрывоопасных зонах. Пороговое устройство УПЭС устанавливается вне взрывоопасных зон.

Преобразователи предназначены для эксплуатации при температуре от минус 40 до 55 °C (ДГО), от минус 60 до 85 °C (СГОЭС) и относительной влажности окружающего воздуха до 95% при температуре 35 °C.

По устойчивости к воздействию атмосферного давления системы относятся к группе Р1 по ГОСТ Р 52931.

Устройство пороговое УПЭС общего назначения устанавливается вне взрывоопасной зоны и предназначено для эксплуатации при температуре от минус 10 до 45 °C и относительной влажности окружающего воздуха до 95% при температуре 35 °С.

По защищенности от влияния пыли и воды преобразователи соответствуют степени защиты IP66 по ГОСТ 14254. Пороговое устройство соответствует степени защиты IP54 по ГОСТ 14254.

2.2.Системы изготавливают с числом каналов от 1 до 16 с преобразователями, откалиброванными либо по метану в диапазоне от 0 до 100 % НКПР  $(0 - 4.4 \text{ o}6 \text{ m})$ , либо по пропану в диапазоне от 0 до 100 % НКПР (0 – 1,7 об.д. %).

2.3. Питание систем осуществляется от сети переменного тока напряжением (220  $\pm$  <sup>22</sup> 33) B, частотой  $(50 \pm 1)$  Гц, формы качества электроэнергии по ГОСТ 13109.

Рекомендуется подключать системы к сети через источник бесперебойного питания, например, Smart-UPS 700 2U rack mount или аналогичный, который обеспечивает бесперебойное питание при кратковременных (до 8 мин.) отключениях сети или провалах напряжения до 170 В. Питание преобразователей осуществляется от порогового устройства.

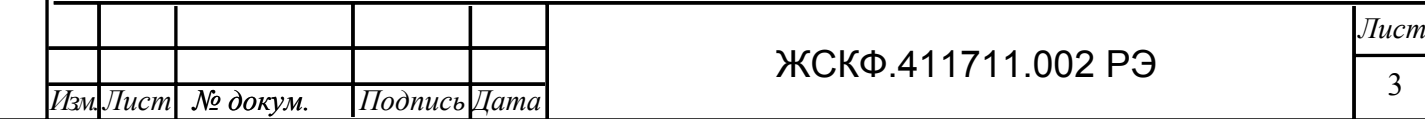

3 Основные технические данные и характеристики

3.1.Габаритные размеры преобразователей не более, мм:

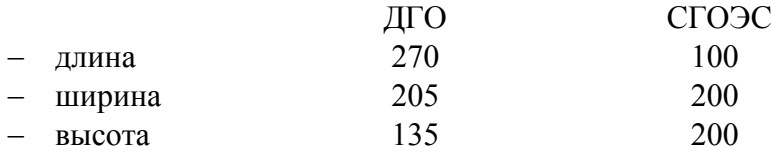

3.2.Масса преобразователей не более, кг: 3,5 (ДГО); 3,0 (СГОЭС).

3.3. Габаритные размеры порогового устройства соответствуют размерам  $3U \times 19$ " стандартного европейского конструктива, предназначенного для встраивания в стойку, не более, мм:

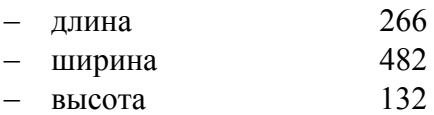

3.4.Масса порогового устройства не более 17,0 кг.

3.5.Диапазоны измерений и пределы допускаемой основной погрешности измерительных каналов систем приведены в таблицах 1 и 2.

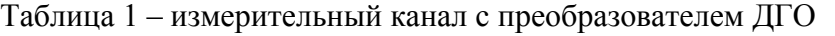

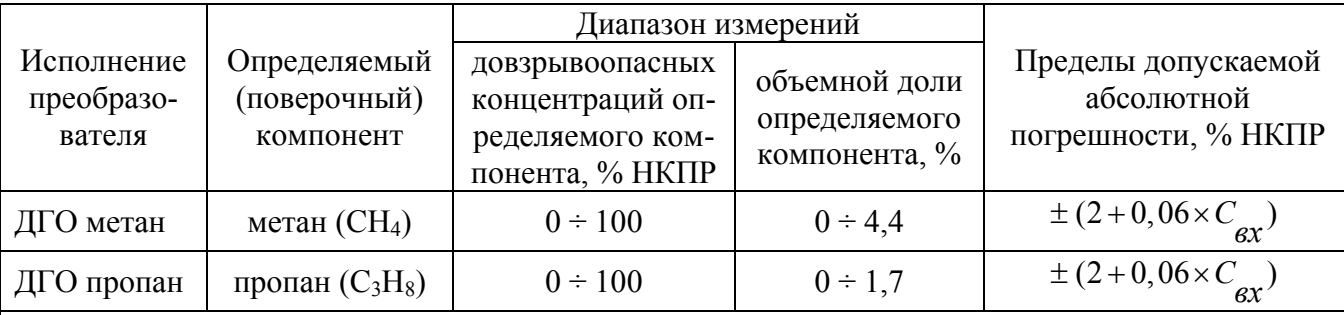

Примечания:

*Инв.№*

*Взам.инв.№*

Взам.инв. №

*Подп.и дата*

Подп.и дата

*Инв.№ подл.* 

Инв.Мº подл.

*дубл.* 

*Подпись*

*и дата*

1) Значение объемной доли определяемого компонента, соответствующее 100 % НКПР по ГОСТ Р 51330.19;

2) *С вх* - значение концентрации определяемого компонента на входе преобразователя, % НКПР

Таблица 2 – измерительный канал с газоанализатором СГОЭС

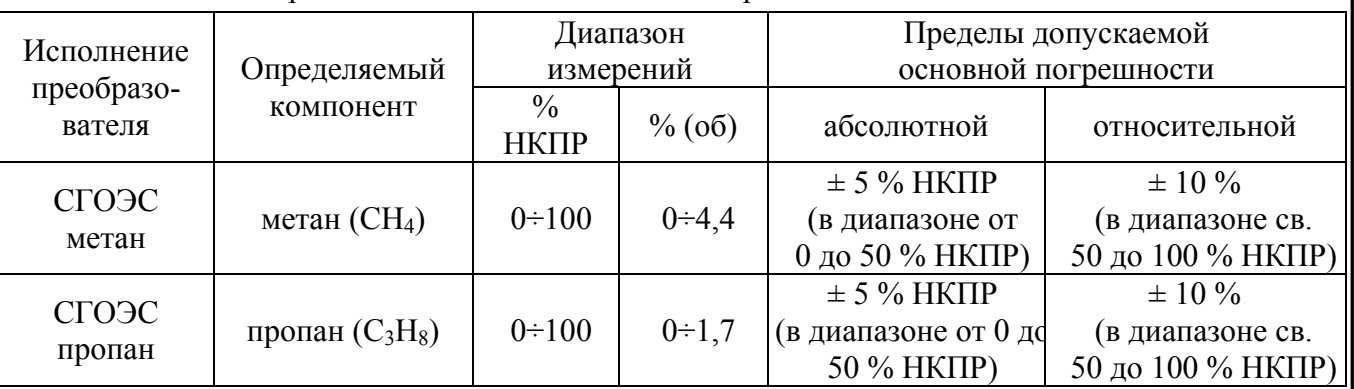

3.6.Пределы допускаемой дополнительной погрешности измерительных каналов системы от изменения температуры окружающей среды:

− для измерительных каналов с преобразователями ДГО, на каждые 10 °C в диапазоне от минус 40 до 55 °C, в долях от пределов допускаемой основной абсолютной погрешности 0,2

− для измерительных каналов с преобразователями СГОЭС, на каждые 10 °C в диапазоне от минус 60 до 85 °C, в долях от пределов допускаемой основной абсолютной погрешности 0,3

3.7.Пределы допускаемой вариации показаний системы равны 0,5 в долях от пределов допускаемой абсолютной погрешности

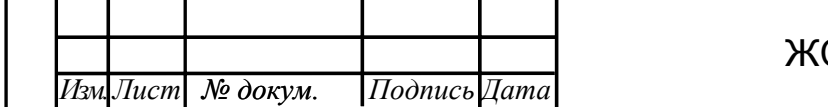

4

3.8.Пределы допускаемого изменения показаний системы за 24 ч. непрерывной работы равны 0,5 в долях от пределов допускаемой основной погрешности.

3.9. Диапазон настройки порогов срабатывания сигнализации, % НКПР  $0 \div 50$ 

3.10. Время срабатывания системы по первому порогу срабатывания сигнализации, с, не более  $10.$ 

Время прогрева систем, мин, не более 10.

3.11. Расстояние от преобразователей до УПЭС, м, не более 1200.

3.12. Системы обеспечивают сигнализацию превышения трех порогов для каждого канала. Значения порогов регулируются.

3.13. Системы имеют тестовый режим работы, позволяющий проконтролировать исправность органов световой и звуковой сигнализации.

3.14. Каждому каналу систем соответствует группа светодиодов:

1 зеленый - канал включен;

3 красных - превышение заданных порогов;

1 желтый - канал неисправен.

Кроме того, при превышении концентрации любого порога любого канала срабатывает звуковая сигнализация, встроенная в пороговое устройство.

3.15. На выходе порогового устройства систем установлены "сухие контакты" для 1-го и 2 го порогов каждого канала, а также один общий "сухой контакт" для 3-го порога всех каналов систем, обеспечивающие коммутацию тока до 2А при напряжении переменного тока 220 В.

3.16. Преобразователи выдерживают воздействие температуры окружающего воздуха от минус 40 до 55 °C (ДГО), от минус 60 до 85 °C (СГОЭС), соответствующей условиям эксплуатации.

3.17. Пороговые устройства выдерживают воздействие температуры окружающего воздуха от минус 10 до 45 °C, соответствующей условиям эксплуатации.

3.18. Системы выдерживают воздействие относительной влажности окружающего воздуха 95% при температуре 35 °C, соответствующей условиям эксплуатации.

3.19. Системы выдерживают воздействие синусоидальных вибраций по группе N1 по ГОСТ 52931, соответствующих условиям эксплуатации.

3.20. Системы выдерживают воздействие синусоидальных вибраций по группе F3 по ГОСТ 52931, соответствующих условиям транспортирования.

3.21. Системы выдерживают воздействие температуры от минус 50 до 50 °C, соответствующей условиям транспортирования.

3.22. Максимальная электрическая мощность, потребляемая преобразователями, не более 5,5 ВА, пороговыми устройствами – не более 300 ВА.

3.23. Электрическая изоляция между закороченной сетевой вилкой и корпусом порогового устройства выдерживает в течение 1 мин синусоидальное переменное напряжение 1,5 кВ частотой 50 Гц при температуре окружающего воздуха (25  $\pm$  10) °С и относительной влажности 80%.

3.24. Электрическое сопротивление изоляции между закороченной сетевой вилкой и корпусом порогового устройства не менее:

20 МОм при температуре (25  $\pm$  10) °С и относительной влажности не более 80%;

5 МОм при температуре верхнего предела эксплуатации 45°C;

1 МОМ при температуре 35 °C и относительной влажности 95%.

3.25. Каналы системы сохраняют свои технические характеристики при отклонениях напряжения питающей сети на плюс 10 или минус 15% от номинального значения.

3.26. Пороговые устройства обеспечивают возможность подключения к стандартному каналу связи RS-485.

3.27. Системы обеспечивают автоматическую работу без технического обслуживания с применением внешних средств и без вмешательства оператора в течение не менее 72 ч.

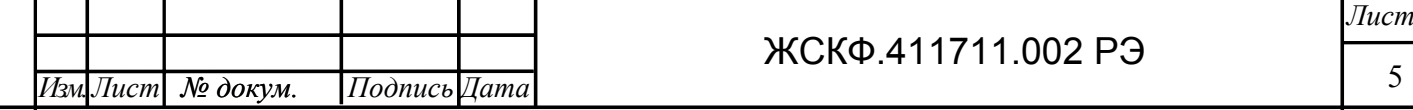

*и дата*

3.28. Надежность

3.28.1.Средняя наработка на отказ То не менее 35 000 ч.

3.28.2.Средний срок службы 10 лет.

3.29. Безопасность

3.29.1. Безопасность конструкции систем соответствует ГОСТ 12.2.007.0. По способу защиты человека от поражения электрическим током преобразователи соответствуют классу III, пороговое устройство– классу I.

3.29.2. Преобразователи имеют взрывозащищенное исполнение с видом взрывозащиты "Взрывонепроницаемая оболочка" по ГОСТ Р 51330.1 и уровень взрывозащиты «взрывобезопасный» с маркировкой взрывозащиты 1ExdIICT4 по ГОСТ Р 51330.0. Чертежи преобразователей и устройства кабельного ввода представлены в приложениях Б.1, Б.2, Б3 соответственно.

Взрывозащищенность преобразователя достигнута за счет:

1) заключения токоведущих частей преобразователя во взрывонепроницаемую оболочку со щелевой взрывозащитой в местах сопряжения деталей и узлов взрывонепроницаемой оболочки, способную выдержать давление взрыва и исключить передачу взрыва в окружающую взрывоопасную среду. Сопряжения деталей на чертежах обозначены словом «Взрыв» с указанием допустимых параметров взрывозащиты: максимальной ширины и минимальной длины щелей, шероховатости поверхностей, образующих взрывонепроницаемые соединения, число полных неповрежденных непрерывных ниток резьбы, осевой длины и шага резьбы для резьбовых взрывонепроницаемых соединений, согласно требованиям ГОСТ Р 51330.0. Прочность взрывонепроницаемой оболочки преобразователя проверяется при изготовлении путем гидравлических испытаний избыточным давлением 1,6 МПа, равным четырехкратному давлению взрыва, что соответствует ГОСТ Р 51330.0;

2) ограничения температуры нагрева наружных частей преобразователя (не более 135°С);

3) уплотнения кабеля в кабельном вводе специальным резиновым кольцом по ГОСТ Р 51330.1;

4) предохранения от самоотвинчивания всех болтов, крепящих детали, обеспечивающих взрывозащиту преобразователя, а также токоведущих и заземляющих зажимов с помощью пружинных шайб или контргаек;

5) высокой механической прочности преобразователя по ГОСТ Р 51330.0;

6) наличия предупредительной надписи на крышке корпуса преобразователя **«Открывать, отключив от сети!»**;

7) защиты консистентной смазкой всех поверхностей, обозначенных словом «Взрыв».

3.29.3.Корпус преобразователей имеет степень защиты не ниже IP66 по ГОСТ 14254.

3.29.4.Корпус пороговых устройств имеет степень защиты не ниже IP54 по ГОСТ 14254.

4 Состав изделия и комплект поставки

Комплект поставки системы указан в таблице 3:

Таблица 3 – Комплект поставки

*Инв.№*

*Взам.инв.№*

Взам.инв. №

*Подп.и дата*

Подп.и дата

*Инв.№ подл.* 

Чнв.Ме подл.

*дубл.* 

*Подпись*

*и дата*

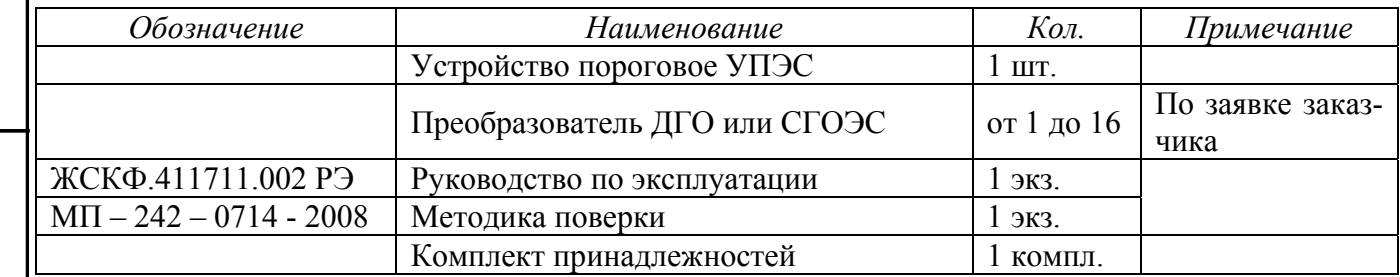

5 Устройство и работа систем

Принцип действия систем основан на преобразовании контролируемой концентрации газа с помощью преобразователей в унифицированный токовый сигнал, изменяющийся в диапазоне

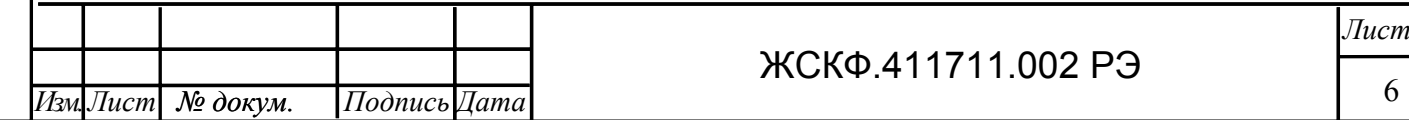

от 4 до 20 мА, измерении этого сигнала и сравнении результатов измерений с уставками (порогами) для каждого газа и канала.

Принцип действия преобразователей основан на оптико-абсорбционном методе анализа газов, сводящемся к измерению поглощения энергии инфракрасного излучения анализируемым газом.

Преобразователи состоят из основного и вводного отделений, каждое из которых представляет собой взрывонепроницаемую оболочку. В основном отделении находится электронная схема, которая анализирует сигнал, приходящий с оптической системы преобразователя, и преобразует его в унифицированный электрический сигнал, изменяющийся в диапазоне от 4 до 20 мА, что соответствует диапазону измеряемых концентраций газов. Соединительные провода, проходящие из основного отделения в вводное отделение заливаются в нем эпоксидным компаундом. Кабельный ввод находится на вводном отделении.

ИК-излучение из герметичного корпуса преобразователя через прозрачное для излучения окно проникает в негерметизированный отсек, в котором присутствует анализируемая газовая смесь, и, отразившись от зеркала, через то же самое окно возвращается в герметичный корпус и попадает на фотоприемники.

Выходной сигнал преобразователя снимается с клеммного соединителя, установленного во взрывонепроницаемом отделении. Кабель, соединяющий преобразователь с пороговым устройством, вводится через гермоввод во взрывонепроницаемое вводное отделение и соединяется с клеммным соединителем.

В случае превышения измеренного значения тока на выходе преобразователя заданного значения уставки пороговое устройство формирует выходные сигналы, сигнализирующие о появлении тревожной ситуации на объекте контроля. Каждому каналу системы соответствует группа светодиодов:

1 зеленый - канал включен;

3 красных - превышение заданных порогов;

1 желтый - канал неисправен.

Светодиоды располагаются на лицевой панели порогового устройства. Кроме того, на лицевой панели порогового устройства расположен двухстрочный люминесцентный дисплей по 16 символов в строке, обеспечивающий выдачу визуальной информации о функционировании системы. Под дисплеем расположена функциональная клавиатура, содержащая четыре клавиши, для ручного управления системой.

На выходе порогового устройства установлены "сухие контакты" на замыкание для 1-го и 2-го порогов каждого канала, а также один общий "сухой контакт" для 3-го порога всех каналов, обеспечивающие коммутацию тока до 2 А при напряжении переменного тока 220 В.

На задней стенке порогового устройства расположены винтовые клеммные соединители для подключения кабелей от преобразователей и внешних исполнительных устройств (вентиляторы, задвижки, зуммеры и т.п.). Здесь расположены также разъемы для подключения сетевого и резервного электропитания и связи системы с персональным компьютером с помощью стандартных каналов связи RS-232C и RS-485.

Конструктивно пороговое устройство представляет собой унифицированный каркас размером  $3U \times 19$ " (482×266×132 мм) и построено по магистрально-модульному принципу. В каркасе размещаются модуль питания, модуль контроллера и до восьми двухканальных микропроцессорных модулей сигнализаторов на три порога сигнализации для каждого канала.

Маркировка внешних цепей в пороговом устройстве и схемы подключения внешних устройств к пороговому устройству представлены в приложении Б.4.

- 6 Маркирование и пломбирование
- 6.1.Системы имеют маркировку, содержащую:
	- а) товарный знак предприятия-изготовителя;
	- б) условное обозначение СГАЭС-ТГ;
	- в) знак утверждения типа средства измерения;

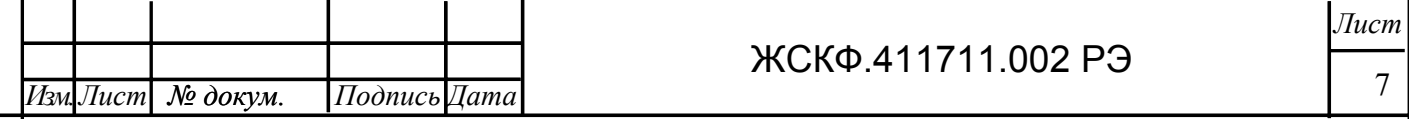

*и дата Подпись дубл. Инв.№* Взам.инв. № *Взам.инв.№* Подп.и дата *Подп.и дата Инв.№ подл.*  чв.Ме подл.

- г) заводской номер;
- д) год выпуска.
- 6.2.Преобразователи имеют маркировку, содержащую:
	- а) товарный знак предприятия-изготовителя;
	- б) условное обозначение ДГО или СГОЭС;
	- в) знак утверждения типа средства измерения;
	- г) наименование газа и диапазон измерения;
	- д) знак центра по сертификации;
	- е) маркировку взрывозащиты 1ExdIICT4;
	- ж) предупредительную надпись "Открывать, отключив от сети!";
	- з) допустимую температуру окружающей среды при эксплуатации:
		- $40^{\circ}$ C < ta < +  $55^{\circ}$ C для ДГО,  $60^{\circ}$ C < ta < +  $85^{\circ}$ C для СГОЭС;
	- и) заводской номер;
	- к) год выпуска.
- 6.3.Устройство пороговое имеет маркировку, содержащую:
	- а) товарный знак предприятия-изготовителя;
	- б) условное обозначение УПЭС;
	- в) заводской номер;
	- г) год выпуска.
- 6.4.Преобразователь опломбирован пломбами предприятия-изготовителя.
- 6.5.Устройство пороговое пломбированию не подлежит.
- 7 Подготовка систем к работе

7.1.Перед монтажом системы производится внешний осмотр. При этом необходимо обратить внимание на:

- 1) маркировку взрывозащиты преобразователей и предупредительную надпись;
- 2) отсутствие повреждений оболочек;
- 3) наличие всех крепежных элементов (болтов, гаек, шайб) в соответствии с проектом размещения системы на объекте;
- 4) наличие заземляющих устройств.
- 7.2.Обеспечение взрывозащищенности при монтаже

7.2.1. Монтаж системы должен проводиться в соответствии с утвержденным в установленным порядке проектом размещения системы на объекте контроля по монтажной схеме, представленной в приложении Б.4, с учетом конструкции порогового устройства, общий вид которой представлен в приложении Б.5. При монтаже системы необходимо руководствоваться:

- 1) главой 7.3 «Правил устройства электроустановок» (ПУЭ);
- 2) «Правилами эксплуатации электроустановок потребителей» (ПЭЭП), в том числе гл.3.4 «Электроустановки во взрывоопасных зонах»;
- 3) «Правилами техники безопасности при эксплуатации электроустановок потребителей» (ПТБ);
- 4) Инструкцией по монтажу электрооборудования, силовых и осветительных сетей взрывоопасных зон ВСН 332-74/ММСС СССР.
- 5) настоящим руководством.

7.2.2. Соединение преобразователей с устройством пороговым выполнять контрольным бронированным кабелем марки КВБбШв4х1,5 ГОСТ 1508-78. Кабель КВБбШв может использоваться во взрывоопасных зонах любого класса, в том числе для прокладки в помещениях, на открытых площадках, в каналах, туннелях, земле (траншеях) в условиях агрессивной среды, в местах, подверженных воздействию блуждающих токов. Каждый преобразователь подключается к каналу, указанному в свидетельстве о приемке системы.

Допускается, по согласованию с органами Госгортехнадзора РФ, соединение преобразователей с устройством пороговым выполнять кабелем контрольным КВВГЭ 4×1,5 ГОСТ 1508-78. Этот кабель может использоваться в помещениях, каналах, туннелях при отсутствии механиче-

8 *№ докум. Изм. Лист Подпись Дата Лист* ЖСКФ.411711.002 РЭ

ских воздействий на кабель в условиях агрессивной среды и необходимости защиты электрических цепей от влияния внешних электрических полей.

7.2.3. Для подключения порогового устройства к персональному компьютеру по каналу связи RS-485 может использоваться любая экранированная витая пара. При этом сигнальные провода подключаются к контактам «485А» и «485В», а экран – к контакту «GND», расположенные на клеммнике на задней стороне модуля контроллера. Для подключения к каналу RS-232С используется специальный кабель, входящий в комплект поставки систем, который подключается к разъему, расположенному на задней стороне модуля контроллера и нормально закрытый заглушкой.

7.2.4. Для подключения порогового устройства к сети и внешним исполнительным и сигнальным устройствам используются любые кабели, шнуры или провода на рабочее напряжение и токи, приведенные в настоящем РЭ, в том числе и кабель РПШЭ 3×1,5 ТУ 16.505.670-74.

7.2.5. При монтаже преобразователей необходимо проверить состояние взрывозащитных поверхностей деталей, подвергаемых разборке, на соответствие требованиям чертежа средств взрывозащиты (приложения Б.1, Б.2).

7.2.6. Съемные детали должны прилегать к корпусу настолько плотно, насколько позволяет конструкция.

7.2.7. Уплотнение кабеля на кабельном вводе должно быть выполнено самым тщательным образом, так как от этого зависит взрывонепроницаемость вводного устройства преобразователя.

7.2.8. Преобразователи должны быть заземлены с помощью внутреннего и наружного заземляющих зажимов. При этом необходимо руководствоваться ПУЭ и Инструкцией по монтажу электрооборудования силовых и осветительных сетей взрывоопасных зон ВСН 332 - 74

ММСС СССР.

Наружный заземляющий проводник должен быть тщательно зачищен, а соединение его с наружным заземляющим зажимом должно быть предохранено от коррозии посредством нанесения консистентной смазки.

Монтаж преобразователей осуществляется с помощью болтов и резиновых амортизационных втулок из комплекта принадлежностей.

Пороговое устройство должно быть заземлено с помощью винтового зажима, расположенного внизу задней стенки блока питания.

По окончании монтажа должны быть проверены:

сопротивление изоляции, которое должно быть не менее 0,5 МОм;

сопротивление заземляющего устройства, которое должно быть не более 4 Ом.

7.3.При установке порогового устройства в стойке над ним и под ним должно быть пустое пространство, равное не менее высоты порогового устройства (132 мм).

8 Порядок работы

**ВНИМАНИЕ -** *включать систему после монтажа, а также после санкционированных выключений ее имеет право лицо, уполномоченное руководством объекта контроля.* 

8.1.Обеспечение взрывозащищенности при эксплуатации

8.1.1. К работе с системой допускаются лица, знающие устройство ее, изучившие настоящее руководство, а также прошедшие инструктаж по технике безопасности при работе с электроустановками, в том числе во взрывоопасных зонах.

8.1.2. При работе с системой должны выполняться мероприятия по технике безопасности в соответствии с требованиями «Правил эксплуатации электроустановок потребителей» (ПЭЭП), в том числе гл. 3.4 «Электроустановки во взрывоопасных зонах» «Правил техники безопасности при эксплуатации электроустановок потребителей» (ПТБ).

8.1.3. Преобразователи должны иметь внутреннее и наружное заземляющие устройства и знаки заземления по ГОСТ 21130.

8.1.4. При работе с преобразователями должно обеспечиваться соблюдение всех требований и параметров, указанных в разделах 3.29.2 и 7.2 настоящего руководства.

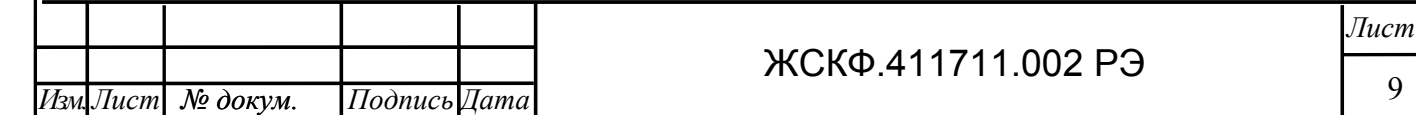

8.2.Включить систему в сеть и проверить работоспособность ее.

Для этого необходимо отпустить два винта наверху лицевой панели порогового устройства, отвернуть вниз лицевую панель и нажать кнопку ВКЛ. При этом светодиоды зеленого свечения включенных каналов светятся непрерывно, а светодиоды красного и желтого цветов свечения – в мигающем режиме, зуммер звучит непрерывно (при включенном выключателе зуммера ВКЛ). Проверка работы УПЭС-40 приведена в приложении В.2. Проверка работы УПЭС-30 осуществляется следующим образом.

На дисплее порогового устройства попеременно появляются следующие надписи:

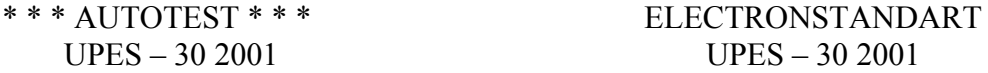

Через интервал времени около 30 с. светодиоды красного и желтого свечения гаснут, а зуммер перестает звучать. Через примерно 60 с. засвечиваются светодиоды желтого свечения, возобновляется звучание зуммера при отсутствии подключенных датчиков.

Оператор может выполнить ручное тестирование, нажав в любое время на кнопку ТЕСТ/СБРОС. Оператор может досрочно остановить цикл самотестирования, нажав кнопку КОНТР.

После окончания тестирования в случае исправности всех каналов, линий связи и, если концентрация газа в зонах установки преобразователей ниже первой пороговой концентрации, все светодиоды красного и желтого свечения гаснут, зуммер выключается, а светодиоды зеленого свечения остаются засвеченными в непрерывном режиме, что свидетельствует о включении всех каналов системы. При этом на дисплей выводится показание, например:

> Channel 1 \* \* LEL PRO

Затем система опрашивает каждый канал в течение 10 с.

Оператор может опросить в ручном режиме любые каналы, нажимая кнопки «+» или «-». В этом случае показания на дисплее фиксируются на время примерно 1 мин.

Если в одном или нескольких каналах возникает неисправность (обрыв линии связи, короткое замыкание, сигнал отрицательной полярности), то засвечиваются светодиоды желтого свечения соответствующих каналов, а автоматический опрос происходит только этих неисправных каналов. При этом включается зуммер, звучание которого оператор может прервать, нажав кнопку КОНТР.

Если все каналы системы исправны, а концентрация газа в зоне установки одного или нескольких преобразователей выше первой пороговой концентрации, засвечиваются светодиоды красного свечения П1 соответствующих каналов, включается зуммер, а автоматический опрос осуществляется только этих аварийных каналов. Остальные каналы не опрашиваются.

Если концентрация газа в зонах установки преобразователей выше второй и третьей пороговой концентрации, засвечиваются светодиоды красного свечения (П2, П3) соответствующих каналов, а автоматический опрос каналов происходит аналогично.

При превышении концентрации газа в зонах установки преобразователей первой, второй и третьей пороговых концентраций с задержкой 1–13 с (устанавливается по требованию потребителя) после включения светодиодов П1, П2, П3 срабатывают реле RL1, RL2, RL3. Нормально разомкнутые «сухие» контакты реле RL1, RL2 выведены на винтовые клеммные соединители, расположенные на каждом измерительном модуле. Реле RL3 является общим для всех 16 каналов. Его нормально замкнутые и нормально разомкнутые «сухие» контакты выведены на винтовой клеммный соединитель, расположенный с задней стороны блока питания порогового устройства и имеет надпись RL3. Реле RL1, RL2, RL3 не имеют самоблокировки и выключаются сразу, как только концентрация газа станет ниже соответствующей пороговой концентрации.

При неисправности одного или нескольких каналов (обрыв линии связи, короткое замыкание, сигнал отрицательной полярности) срабатывает реле неисправности, нормально разомкну-

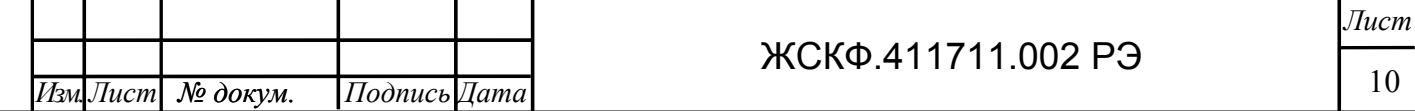

тые «сухие» контакты которого выведены на винтовой клеммный соединитель, расположенный с задней стороны блока питания порогового устройства и имеет надпись DEF. При возникновении неисправности хотя бы в одном канале реле срабатывает и контакты замыкаются.

8.3.Проверить работу системы при наличии резервного источника питания.

Для этого необходимо подключить резервный источник питания (аккумулятор) с напряжением 24 В и током 10 А к клеммному соединителю на задней стенке блока питания порогового устройства, как показано на монтажной схеме (приложение Б.4).

Нажать кнопку ВКЛ и наблюдать процесс тестирования системы (п.8.2).

Отключить систему от сети 220 В 50 Гц, нажать кнопку ТЕСТ/СБРОС и наблюдать повторение процесса тестирования.

8.4.Установить на место лицевую панель, завернуть отпущенные винты.

8.5.Порядок работы системы с персональным компьютером

8.5.1. Для проверки работы системы с компьютером по каналам связи RS-232C и RS-485 использовать программу, записанную в файле "Protocol.doc" на диске из комплекта инструмента и принадлежностей. Протокол обмена между системой и компьютером приведен в приложении В.3.

9 Техническое обслуживание

*№ докум. Изм. Лист Подпись Дата*

9.1.Система СГАЭС-ТГ предназначена для длительной непрерывной работы и требует проведения в процессе эксплуатации специальных регламентных работ. Перечень регламентных работ приведен в приложении Г.

9.2.При возникновении сомнения в правильности работы системы рекомендуется провести проверку правильности программирования каналов и системы в целом.

Программирование канала, других параметров системы, установка порогов сигнализации системы с пороговым устройством УПЭС-30 осуществляется в соответствии с циклограммой приложения В.1.

Программирование канала, моделирование, копирование, установка порогов сигнализации системы с пороговым устройством УПЭС-40 осуществляется в соответствии с циклограммами приложения В.2.

10 Возможные неисправности и способы их устранения

10.1. Возможные неисправности и способы их устранения приведены в таблице 4.

Таблица 4 – Возможные неисправности и способы их устранения

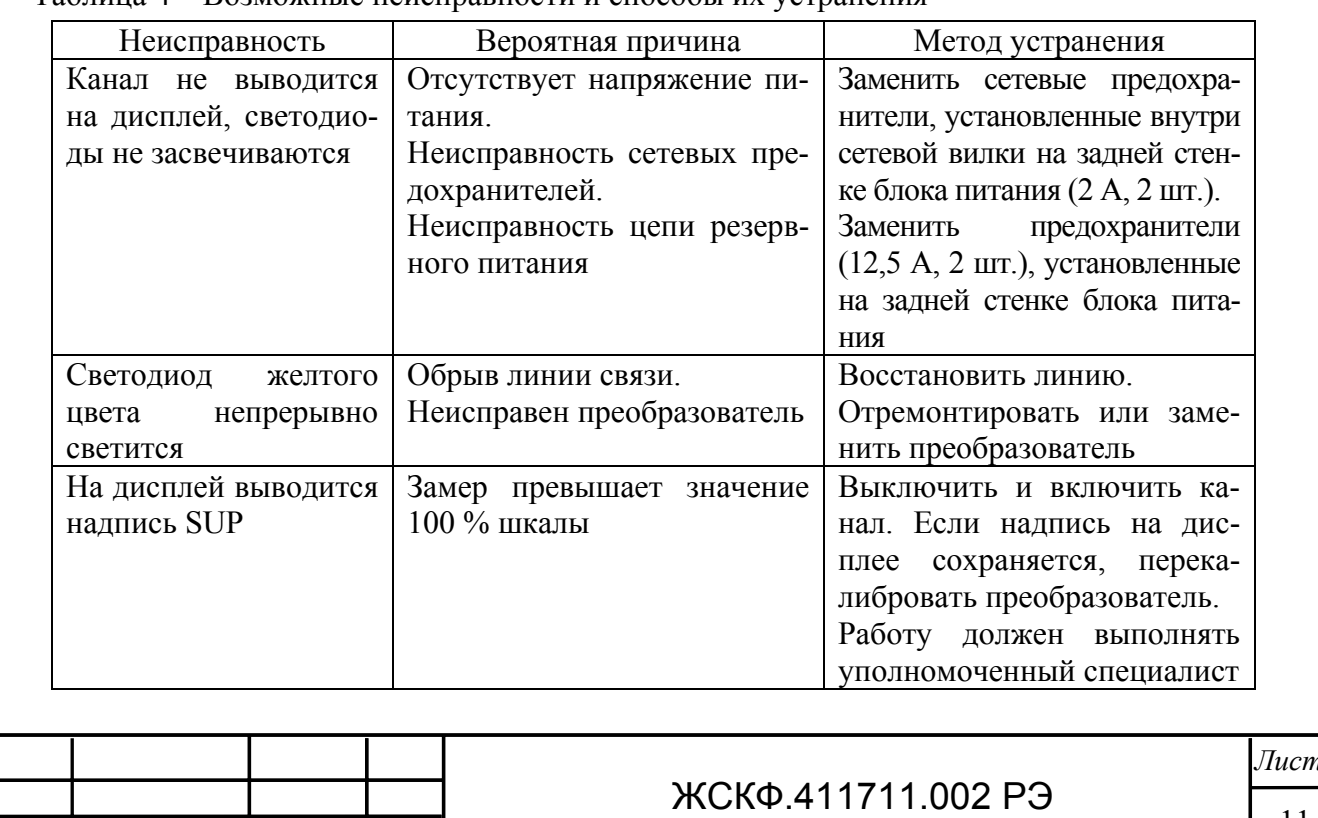

11

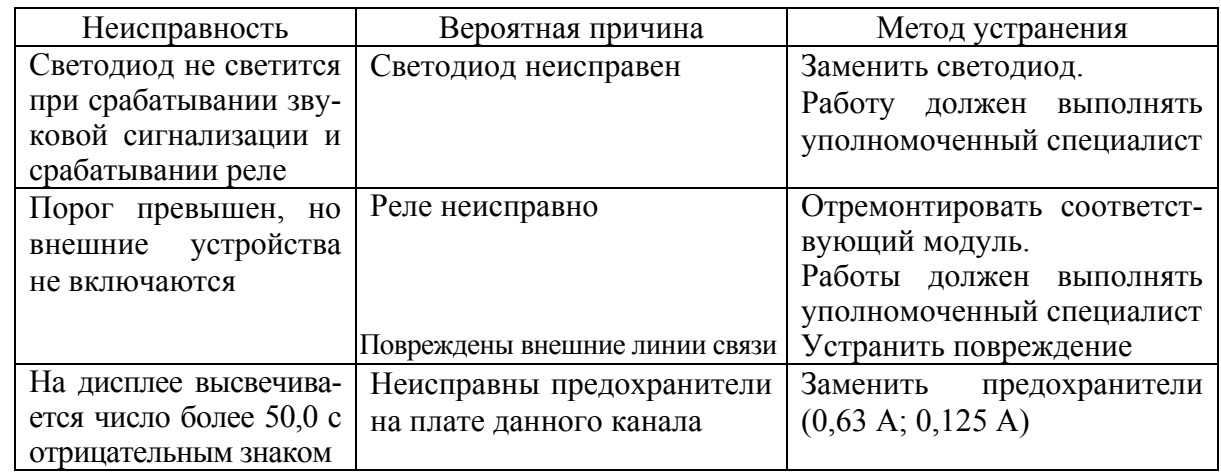

11 Методика поверки

Поверка осуществляется в соответствии документом МП-242-0714-2008 "Системы газоаналитические СГАЭС-ТГ. Методика поверки", разработанным и утвержденным ГЦИ СИ "ВНИ-ИМ им. Д.И.Менделеева" "15" марта 2008 г.

12 Транспортирование и правила хранения

12.1. Условия транспортирования СГАЭС-ТГ в части воздействия климатических факторов должны соответствовать группе 5-ОЖ4 по ГОСТ 15150, в части воздействия механических факторов – условиям транспортирования ОЛ по ГОСТ 23216.

Системы, упакованные изготовителем, могут транспортироваться на любое расстояние, любым видом транспорта. При транспортировании должна быть обеспечена защита транспортной тары с упакованными системами от атмосферных осадков.

При транспортировании самолетом системы должны быть размещены в отапливаемых герметизированных отсеках. Расстановка и крепление груза в транспортных средствах должны обеспечивать устойчивое положение груза при транспортировании. Смещение груза при транспортировании не допускается.

12.2. Железнодорожные вагоны, контейнеры, кузова автомобилей, используемых для перевозки систем, не должны иметь следов перевозки цемента, угля, химикатов и т.д.

12.3. Системы, упакованные изготовителем, в течение гарантийного срока хранения должны храниться согласно группе 1Л по ГОСТ 15150. В помещениях для хранения не должно быть пыли, паров кислот и щелочей, агрессивных газов и других вредных примесей.

13 Свидетельство о приемке

13.1. Система СГАЭС-ТГ/\_\_\_\_\_\_ заводской № \_\_\_\_\_\_\_\_\_\_в составе:

 $Y\Pi$ ЭС- $/$  заводской №

Преобразователи \_\_\_\_\_\_\_\_\_\_\_\_\_\_заводские №№/канал\_\_\_\_\_\_\_\_\_\_\_\_\_\_\_\_\_\_\_\_\_\_  $\mathcal{L}_\text{max}$  and  $\mathcal{L}_\text{max}$  and  $\mathcal{L}_\text{max}$  and  $\mathcal{L}_\text{max}$  and  $\mathcal{L}_\text{max}$  and  $\mathcal{L}_\text{max}$ 

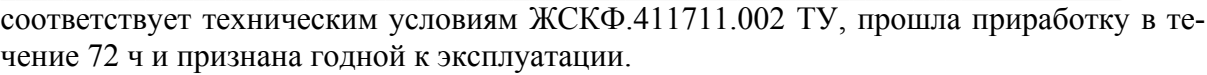

 $\mathcal{L}_\mathcal{L} = \mathcal{L}_\mathcal{L} = \mathcal{L}_\mathcal{L}$ 

Значения программируемых порогов срабатывания:

1-й порог – 2-й порог – 3-й порог –

Дата выпуска: "\_\_\_\_"\_\_\_\_\_\_\_\_\_\_\_200\_\_г.

М.П.

*Инв.№*

*Взам.инв.№*

 $B$ зам.инв. $N$  $2$ 

*Подп.и дата*

Подп.и дата

*Инв.№ подл.* 

Инв.№ подл.

*дубл.* 

*Подпись*

*и дата*

Подпись представителя ОТК (фамилия)

По результатам первичной поверки изделие признано годным к применению.

Госповеритель (фамилия, клеймо)

![](_page_11_Picture_833.jpeg)

![](_page_12_Picture_449.jpeg)

*Инв.№*

*Взам.инв.№*

*Подп.и дата*

*Инв.№ подл.* 

*дубл.* 

*Подпись*

*и дата*

15 Гарантийные обязательства

15.1. Изготовитель гарантирует соответствие систем тре-

бованиям ЖСКФ.411711.002 ТУ при соблюдении потребителем условий эксплуатации, транспортирования и хранения, установленных в настоящем руководстве.

15.2. Гарантийный срок эксплуатации – 18 месяцев со дня ввода в эксплуатацию, с учётом комплектующих изделий.

15.3. Гарантийный срок хранения у потребителя – 12 месяцев при соблюдении требований хранения, установленных в РЭ.

15.4. Предприятие-изготовитель обязуется в течение гарантийного срока безвозмездно устранять выявленные дефекты или заменять вышедшие из строя части систем, либо всю систему.

15.5. По истечении гарантийного срока ремонт систем производить, руководствуясь разделом "Возможные неисправности и методы их устранения" руководства по эксплуатации ЖСКФ.411711.002 РЭ.

16 Сведения о рекламациях

16.1. Сведения о предъявленных рекламациях следует регистрировать в таблице 5.

Таблица 5

*Инв.№ дубл.* 

*Подпись*

*и дата*

*Взам.инв.№*

Взам.инв. $N$ 2

*Подп.и дата*

Подп.и дата

*Инв.№ подл.* 

нв.№ подл.

![](_page_13_Picture_419.jpeg)

*Лист*

## 17 Учет работы системы

*Инв.№*

*Взам.инв.№*

*Подп.и дата*

 $\overline{I$ Iodn.u dama

*Инв.№ подл.* 

Инв.№ подл.

*дубл.* 

*Подпись*

*и дата*

17.1. Сведения о продолжительности работы системы, начиная с момента испытания ее изготовителем, следует регистрировать в таблице 6.

Таблица 6 – Учет работы системы

![](_page_14_Picture_221.jpeg)

# 18 Учет технического обслуживания

*Инв.№*

*Взам.инв.№*

*Подп.и дата*

 $\overline{I$ Iodn.u dama

*Инв.№ подл.* 

Инв.№ подл.

*дубл.* 

*Подпись*

*и дата*

18.1. Учет технического обслуживания следует регистрировать в таблице 7.

## Таблица 7 – Учет технического обслуживания

![](_page_15_Picture_216.jpeg)

19 Работы при эксплуатации

*Инв.№*

*Взам.инв.№*

Взам.инв. №

*Подп.и дата*

Подп.и дата

*Инв.№ подл.* 

Инв. <sup>Ле</sup> подл.

*дубл.* 

*Подпись*

*и дата*

19.1. Сведения о внеплановых работах по текущему ремонту при эксплуатации системы следует регистрировать в таблице 8.

Таблица 8 – Учет выполнения работ

![](_page_16_Picture_219.jpeg)

19.2. Сведения о периодических поверках системы и после ремонта оформляются в соответствии с п. 7. Методики поверки МП-242-0714-2008.

![](_page_16_Picture_220.jpeg)

![](_page_17_Picture_447.jpeg)

## Техническое освидетельствование контрольными органами

![](_page_17_Picture_448.jpeg)

## ЖСКФ.411711.002 РЭ

# Приложение А

Поверочные газовые смеси для преобразователей приведены в таблице А.1

Таблица А.1

![](_page_18_Picture_287.jpeg)

![](_page_18_Figure_4.jpeg)

![](_page_18_Picture_288.jpeg)

![](_page_19_Figure_0.jpeg)

*Инв.№*

*Взам.инв.№*

Взам.инв. $N$ 

*Подп.и дата*

Подп.и дата

*Инв.№ подл.* 

<u>Инв.№ подл</u>.

*дубл.* 

*Подпись*

*и дата*

Приложение Б1 Чертеж средств взрывозащиты преобразователя ДГО

20

![](_page_20_Figure_0.jpeg)

![](_page_21_Figure_0.jpeg)

![](_page_22_Figure_0.jpeg)

Приложение Б.4 Монтажная схема

![](_page_23_Figure_0.jpeg)

![](_page_24_Figure_0.jpeg)

![](_page_25_Figure_0.jpeg)

![](_page_26_Figure_0.jpeg)

## **ПРОГРАММИРОВАНИЕ СТАНЦИИ C УПЭС-30**

![](_page_27_Figure_1.jpeg)

*Инв.№*

*Взам.инв.№*

Взам.инв. №

*Подп.и дата*

Подп.и дата

*Инв.№ подл.* 

<u>Инв.№ подл</u>.

*дубл.* 

*Подпись*

*и дата*

![](_page_28_Figure_0.jpeg)

#### Приложение В.2

Проверка функционирования, программирование и калибровка устройства порогового УПЭС-40

Устройство пороговое УПЭС-40 имеет три режима работы: тестирование, нормальная индикация, программирование.

Режим тестирования осуществляется автоматически при каждом включении прибора, а также по желанию оператора при нажатии кнопки «ТЕСТ/СБРОС» и длится в течение  $\sim$  30 с, при этом в верхней строке индикатора поочередно отображаются слова "AUTOTEST" и "ELECTRONSTANDART", а в нижней строке – "UPES-40 2005", происходит прерывистое зажигание светодиодов «Деф», « $\Pi$ 1», « $\Pi$ 2», « $\Pi$ 3» и непрерывное звучание зуммера. Оператор может прервать режим тестирования, нажав кнопку «КОНТР». В этом случае устройство переходит в режим нормальной индикации.

В режиме нормальной индикации в верхней строке индикатора, для аналоговых каналов, отображается надпись "Channel \*\*", а в нижней строке – концентрация газа, выраженная трехзначным числом в единицах измерения "LEL", или, "mg", или "%", или "ppm" и наименование измеряемого газа (CH4, CO, H2S, NO, NO2, SO2, Cl2, H2, HCl, CO2, C4H10, C3H8, C2H2). Для цифровых каналов в верхней строке индикатора отображается надпись "ChannelD \*-\*", в нижней строке - концентрация газа, выраженная трехзначным числом в единицах измерения "LEL" и наименование измеряемого газа (СН4, PRO, HEX). Через 40 секунд, после перехода в нормальный режим индикации происходит опрос канальных плат на наличие подключенных цифровых датчиков.

В режиме нормальной индикации, если сигнал ни в одном канале не превышает первого порога, происходит автоматический опрос каналов через время  $\sim$  10 с.

Если сигнал в одном или нескольких каналах превышает сигнал, соответствующий первому порогу или меньше ~2,0мА (что соответствует обрыву или короткому замыканию в измерительном канале), то осуществляется автоматический опрос только этих каналов.

Для проверки работы устройства в режиме нормальной индикации необходимо подать на входы всех каналов токи в диапазоне  $0 - 20$  мА от отдельных генераторов тока и создать два режима работы.

В первом режиме работы задаются на всех каналах входные токи больше 4 мА, но меньше первого порога сигнализации. При этом должен происходить автоматический опрос всех включенных каналов через время  $\sim 10$  с.

Во втором режиме работы задаются в отдельных каналах токи < 2,0 мА, а в других каналах токи, превышающие первый порог сигнализации. В этом случае автоматический опрос будет осуществляться только этих каналов.

Выбор номера канала производится кнопками "+" и "–", номер индикации данного канала сохраняется на индикаторе 1 мин, затем происходит автоматический опрос через 10с.

Проверка программирования устройства осуществляется по пяти меню:

- программирование канала;
- программирование моделирования;
- программирование калибровки;
- − копирование канала;
- программирование устройства.

Выбор необходимого меню осуществляется в соответствии с блок-схемой.

![](_page_29_Picture_901.jpeg)

30 *Лист*

![](_page_30_Figure_0.jpeg)

### **МЕНЮ ПРОГРАММИРОВАНИЯ КАНАЛА УПЭС-40**

Установить (на индикаторе) канал для программирования, прежде чем войти в режим программирования

![](_page_31_Figure_2.jpeg)

*Инв.№*

*Взам.инв.№*

Взам.инв. №

*Подп.и дата*

Подп.и дата

*Инв.№ подл.* 

<u> Инв.№ подл.</u>

*дубл.* 

*Подпись*

*и дата*

![](_page_32_Figure_0.jpeg)

![](_page_33_Figure_0.jpeg)

*Инв.№ дубл.* 

Инв. № дубл.

*Подпись и дата*

Подпись и дата

*Взам.инв.№*

Взам.инв. №

*Подп.и дата*

Подп.и дата

*Инв.№ подл.* 

<mark>Инв.№ подл.</mark>

34

### **МЕНЮ ПРОГРАММИРОВАНИЯ МОДЕЛИРОВАНИЯ КАНАЛА УПЭС-40**

![](_page_34_Figure_1.jpeg)

S - означает, что данный канал находится в режиме моделирования

Чтобы искусственно изменить показание на индикаторе и включить аварийные сигналы (светодиод и реле)

![](_page_34_Picture_125.jpeg)

*Инв.№*

*Взам.инв.№*

Взам.инв. $N$ 

*Подп.и дата*

Подп.и дата

*Инв.№ подл.* 

Инв. № подл.

*дубл.* 

*Подпись*

*и дата*

#### ЖСКФ.411711.002 РЭ

## **МЕНЮ КАЛИБРОВКИ КАНАЛА УПЭС-40**

![](_page_35_Figure_1.jpeg)

Кнопками + и - добиться получения показаний на индикаторе 0.0 LEL при подаче на вход канала тока (4,0  $\pm$  0,01)мА

![](_page_35_Picture_133.jpeg)

Операцию калибровки канала повторить 3 - 4 раза до получения значений показаний индикатора 0.0 LEL и 100 LEL с отклонением не более 0,1 LEL

![](_page_35_Picture_134.jpeg)

*Инв.№*

*Взам.инв.№*

Взам.инв. $N$ 

*Подп.и дата*

Подп.и дата

*Инв.№ подл.* 

<u>Инв. № подл.</u>

*дубл.* 

*Подпись*

*и дата*

![](_page_36_Figure_0.jpeg)

![](_page_37_Figure_0.jpeg)

#### Приложение В.3 Протокол обмена системы с компьютером

Порядок работы с системой под управлением персонального компьютера изложен на диске из комплекта инструмента и принадлежностей в файле "Protocol.doc".

#### **Параметры протокола обмена, поддерживаемого пороговым устройством УПЭС-30 газоаналитической системы СГАЭС-ТГ**

2-проводная линия RS-485; Протокол MODBUS-RTU; Команда чтения данных – 3 или 4; Контрольная сумма – CRC16; Структура байта:

- 8 информационных разрядов,
- без контроля четности,
- 1 стоповый бит.

*Инв.№*

*Взам.инв.№*

*Подп.и дата*

Подп.и дата

*Инв.№ подл.* 

Инв.№ подл.

*дубл.* 

*Подпись*

*и дата*

#### Настройки системы:

Скорость обмена 9600 бит в секунду (можно установить 1200, 2400, 4800, 9600, 19200); Номер ведомого устройства (Slave number) = 1 (можно установить 0 - 255);

![](_page_38_Picture_649.jpeg)

![](_page_39_Picture_706.jpeg)

За одну операцию чтения можно прочитать максимум 16 слов. Результаты текущих измерений, передаваемые по интерфейсу, неверны и не должны учитываться, если карта канала не вставлена или канал выключен или неисправен.

С задней стороны устройства УПЭС, на каждой канальной карте, выведены контакты реле RL1 и RL2 (нормально разомкнутые). При переходе через 1 и 2 пороги (установлены в устройстве УПЭС в 20% и 30% соответственно, можно переустановить) контакты реле RL1 и RL2 соответствующего канала замыкаются.

В режиме калибровки контакты реле разомкнуты независимо от величины входного сигнала.

На задней стороне блока питания УПЭС выведены нормально разомкнутые контакты реле дефекта РД, замыкающиеся, если имеется неисправность хотя бы в одном из каналов.

![](_page_39_Picture_707.jpeg)

*Инв.№*

*Взам.инв.№*

Взам.инв. $N$ 2

*Подп.и дата*

Подп.и дата

*Инв.№ подл.* 

Инв. № подл.

*дубл.* 

*Подпись*

*и дата*

## ЖСКФ.411711.002 РЭ

Пример 1: чтение результата текущего измерения по 1 каналу УПЭС-30 по адресу Modbus (hex) 0091:

### ЗАПРОС:

![](_page_40_Picture_461.jpeg)

#### ОТВЕТ:

![](_page_40_Picture_462.jpeg)

Пример 2: чтение результатов текущих измерений по всем 16 каналам УПЭС-30 по адресу Modbus (hex) 0091:

#### ЗАПРОС:

![](_page_40_Picture_463.jpeg)

### ОТВЕТ:

*Инв.№*

*Взам.инв.№*

Взам.инв. №

*Подп.и дата*

Подп.и дата

*Инв.№ подл.* 

Инв.№ подл.

*дубл.* 

*Подпись*

*и дата*

![](_page_40_Picture_464.jpeg)

В линию связи передаются адреса, меньшие адресов Modbus на 1. Номер устройства устанавливается кнопками на передней панели устройства УПЭС, процедура описана в паспорте.

![](_page_40_Picture_465.jpeg)

## ЖСКФ.411711.002 РЭ

41

#### **Параметры протокола обмена, поддерживаемого пороговым устройством УПЭС-40 системы газоаналитической СГАЭС-ТГ**

2-проводная линия RS-485; Протокол MODBUS-RTU; Команда чтения данных — 3 или 4; Команда записи данных — 6; Контрольная сумма — CRC16; Структура байта:

- 8 информационных разрядов,
- без контроля четности,
- 1 стоповый бит.

*Инв.№*

*Взам.инв.№*

*Подп.и дата*

Подп.и дата

*Инв.№ подл.* 

<u>Инв. № подл.</u>

*дубл.* 

*Подпись*

*и дата*

#### Настройки системы

Скорость обмена 9600 бит в секунду (выбирается из списка 1200, 2400, 4800, 9600, 19200, 38400);

Номер ведомого устройства (Slave number) = 1 (устанавливается в диапазоне  $1 \div 255$ ).

#### Адреса для доступа к аналоговым датчикам

![](_page_41_Picture_651.jpeg)

![](_page_42_Picture_659.jpeg)

*Инв.№*

*Взам.инв.№*

*Подп.и дата*

 $\boxed{\textit{Itoon.u} \textit{}{}$ 

*Инв.№ подл.* 

 $\boxed{H$ нв. $N$  $2$  подл.  $\boxed{}$ 

*дубл.* 

*Подпись*

*и дата*

![](_page_43_Picture_579.jpeg)

#### **Коды ошибок**

- 1 неправильный код функции,
- 2 неправильный адрес,
- 3 неправильные данные,
- 0x21 нет доступа для записи,

0x22 — отсутствует канальная плата.

За одну операцию чтения можно прочитать максимум 125 слов при работе с аналоговыми датчиками (адреса 0091÷21B4). При отсутствии канальной платы соответствующее ей адресное пространство недоступно для чтения и записи. Результаты текущих измерений, передаваемые по интерфейсу, неверны и не должны учитываться, если канал выключен или неисправен.

В линию связи передаются адреса, меньшие адресов Modbus на 1. Номер устройства и скорость обмена устанавливаются кнопками на передней панели устройства УПЭС, процедура описана в паспорте.

#### **Примеры выполнения запросов по протоколу MODBUS**

44

Пример 1: чтение результата текущего измерения аналогового датчика 1 канала УПЭС-40 по адресу Modbus 0x0091:

![](_page_43_Picture_580.jpeg)

#### **ОТВЕТ:**

![](_page_44_Picture_460.jpeg)

Пример 2: чтение результатов текущих измерений по всем 16 аналоговым каналам УПЭС  $-40$  по адресу Modbus 0x0091:

#### **ЗАПРОС:**

![](_page_44_Picture_461.jpeg)

#### **ОТВЕТ:**

![](_page_44_Picture_462.jpeg)

Пример 3: Попытка чтения данных в количестве 128 слов Modbus 0x0091:

#### **ЗАПРОС: (8 байт)**

![](_page_44_Picture_463.jpeg)

#### **ОТВЕТ: (5 байт) (ошибка)**

![](_page_44_Picture_464.jpeg)

![](_page_44_Picture_465.jpeg)

## ЖСКФ.411711.002 РЭ

## Приложение Г

#### Регламентные работы в процессе эксплуатации систем СГАЭС-ТГ

Под регламентными работами подразумевается порядок и периодичность действий при выполнении работ по поддержанию или восстановлению работоспособности систем СГАЭС-ТГ в процессе эксплуатации. Все виды выполняемых работ подразделяются на три подгруппы:

- 1) техническое обслуживание;
- 2) технический ремонт;
- 3) капитальный ремонт.
- 1 Техническое обслуживание

Техническое обслуживание включает в себя:

- − технический осмотр;
- − профилактические проверки.

Технический осмотр систем проводится инженером КИП и А или лицом, замещающим его, ежедневно с целью своевременного выявления и устранения неисправностей при эксплуатации систем. Результаты осмотра заносятся в специальный журнал по эксплуатации взрывозащищенного оборудования по прилагаемой ниже форме.

![](_page_45_Picture_741.jpeg)

Журнал проверки взрывозащищенного оборудования

В объем технического обслуживания входят следующие работы:

- 1.1 Внешний осмотр аппаратуры;
- 1.2 Очистка преобразователей от пыли и грязи;
- 1.3 Включение режима тестирования систем с целью проверки работоспособности;
- 1.4 Выявление и устранение мелких неисправностей;
- 1.5 Проверка состояния заземления, взрывозащиты;
- 1.6 Проверка напряжения питающей сети;
- 1.7 Проверка защит;

*Инв.№*

*Взам.инв.№*

Взам.инв. $N$ 2

*Подп.и дата*

Подп.и дата

*Инв.№ подл.* 

нв.№ подл.

*дубл.* 

*Подпись*

*и дата*

1.8 Проверка состояния жгутов, клеммных соединений, паек;

1.9 Проверка функционирования систем;

Проверку функционирования проводят в последовательности, изложенной ниже.

1.9.1 Установка «нуля» преобразователей.

Установка «нуля» преобразователей необходима, если в процессе эксплуатации обнаружено отклонение выходного сигнала преобразователя на величину более 5 % НКПР при подаче в преобразователь газовой смеси, свободной от углеводородов (ПГС 1, воздух, азот, Приложение А). Для преобразователей это соответствует превышению выходного тока значения 4,8 мА. Установка «нуля» преобразователя производится при работающей системе СГАЭС-ТГ непосредственно на месте штатной установки преобразователя без его демонтажа. Для установки «нуля» преобразователя осуществляют следующие операции:

![](_page_45_Picture_742.jpeg)

− снимают с преобразователя защитный кожух и устанавливают вместо него технологическую камеру калибровочную для подачи газа;

− соединяют штуцер камеры калибровочной резиновым шлангом с баллоном, содержащим ПГС 1, и продувают преобразователь этой газовой смесью так, чтобы количество газа, прошедшего через преобразователь, было не менее 1 л;

− надевают С–образный ключ на корпус преобразователя (рисунок Г.1) и поворачивают его до совмещения меток на корпусе преобразователя и ключа;

− выдерживают паузу не менее 7 с и снимают ключ;

− снимают камеру калибровочную и устанавливают защитный кожух на преобразователь.

![](_page_46_Figure_5.jpeg)

Рисунок Г.1 – Схема регулировки «нуля» преобразователя

1.9.2 Определение чувствительности преобразователя.

Проверку чувствительности преобразователей проводят в следующей последовательности:

- − выключают питание системы;
- − отключают внешние устройства от системы;
- − включают питание системы и прогревают ее в течение 2 мин.;

− от баллона с поверочной газовой смесью 2 с помощью камеры калибровочной на вход преобразователя проверяемого канала, задаваемого с клавиатуры порогового устройства, плавно подают (так, чтобы можно было уверенно наблюдать измеряемое значение концентрации на дисплее порогового устройства) газовую смесь;

− фиксируют показания на дисплее при срабатывании последовательно 1-го и 2-го

− порогов и вычисляют разность между показаниями на дисплее и значениями порогов;

− фиксируют максимальное значение показания на дисплее после выдержки подачи газа в течение 3-х мин. и вычисляют разность между показанием на дисплее и значением концентрации, указанным в паспорте на баллон.

Результаты поверки считают удовлетворительными, если вычисленные разности между показаниями на дисплее и значениями порогов не превышают  $\pm$  1 % НКПР, а между максимальным показанием на дисплее и значением концентрации, указанным в паспорте на баллон, не превышает значений, указанных в табл. 1 и табл. 2 .

Аналогичные операции проводят для каждого преобразователя (канала) системы.

![](_page_46_Picture_691.jpeg)

#### 2 Технический ремонт

В объем технического ремонта включаются все операции технического обслуживания и, кроме того, следующие:

2.1 Вскрытие преобразователей и порогового устройства.

2.2 Промывка и чистка механических деталей, контактных соединений и фильтров преобразователей.

2.3 Устранение обнаруженных дефектов.

2.4 Чистка разъемов.

2.5 Проверка изоляции на электрическую прочность.

2.6 Выборочное измерение сопротивления изоляции.

2.7 Установка нуля и чувствительности преобразователей.

2.7.1 Установка нуля и чувствительности преобразователя ДГО.

2.7.1.1. Установку нуля и чувствительности преобразователя проводят при подготовке системы к проведению Государственной поверки в случае несоответствия погрешности канала системы требованиям руководства по эксплуатации ЖСКФ.411711.002 РЭ.

2.7.1.2. При проведении работ используют средства, указанные в табл. 2. Методики поверки МП-242-0714-2008. Кроме того, используют следующие средства:

а) РС – IBM-совместимый персональный компьютер с операционной системой DOS и свободным портом COM (далее – РС);

б) кабель технологический ЖСКФ.685611.001 Э3 (входит в комплект поставки СГАЭС-ТГ);

в) рабочая программа INDDGO.EXE (входит в комплект поставки СГАЭС-ТГ).

2.7.1.3. Установка нуля и чувствительности проводится в условиях, указанных в п. 4. Методики поверки МП -242-0714-2008.

2.7.1.4. Работы по установке нуля и чувствительности преобразователя от персонального компьютера проводятся инженерами КИПиА вне взрывоопасной зоны в следующей последовательности:

1) отсоединяют оптико-электронный сенсор преобразователя (далее – сенсор) от вводного устройства преобразователя и переносят его во взрывобезопасную зону;

2) соединяют при помощи кабеля технологического ЖСКФ.685611.001 Э3 и проводов сенсор с РС и блоком питания в соответствии с рисунком Г.2;

3) снимают с сенсора защитный кожух и устанавливают вместо него камеру калибровочную;

4) устанавливают переключателями источника питания выходное напряжение +24В и ток > 0,3 А и включают его;

5) включают питание РС; персональный компьютер должен работать в операционной системе DOS или в эмуляции DOS и запускают программу для установки нуля и чувствительности INDDGO.EXE, записанную на диске в комплекте инструмента и принадлежностей;

6) после загрузки, на экране появятся меню программы калибровки иинформационные окна - в двух верхних окнах выводится текущая информация, задаваемая пользователем: номер преобразователя, режим работы, концентрация калибровочной газовой смеси, вводимая с пульта;

в расположенные ниже восемь окон выводятся данные о текущей работе преобразователя - назначение этих восьми окон слева направо следующее:

первое – технологический номер прибора (значения от 1 до 5);

второе – текущее значение электронной температуры преобразователя (значения от 20 до 3000);

текущее значение параметра d (от 500 до 1500);

значение концентрации, рассчитанное по текущему значению параметра d и калибровочным коэффициентам (от 0 до 500);

четыре окна с величиной сигналов (значения должны лежать в диапазоне - от 1500 до 4000 для пропана и от 6000 до 16000 для метана );

![](_page_47_Picture_938.jpeg)

графическое окно, в которое по нажатию клавиши F7 может выводиться временная зависимость одного из параметров, указанных выше;

7) нажимают клавишу F1 – «Исходные данные», после чего:

в верхнем левом окне появится надпись «Номер порта» - вводят с клавиатуры номер используемого для связи с преобразователем последовательного СОМ – порта компьютера (от 1 до 4, обычно 2) и нажимают клавишу «ENTER»;

затем в верхнем левом окне появится надпись «Номер прибора» - вводят технологический номер прибора (нанесен на корпусе оптической части) или 0 и нажимают клавишу «ENTER»;

в том же окне появится надпись «Концентрация» - вводят цифровыми клавишами значение концентрации газа в смеси 3, с которой будет проводиться калибровка; концентрация вводится в виде  $N \times 100$ , например, 1,96% вводится как число 196 - нажимают клавишу «ENTER»;

в том же окне появится надпись «Дополнительная концентрация» - вводят цифровыми клавишами значение концентрации газа смеси 2, с которой будет проводиться дополнительная калибровка; концентрация вводится в виде N×100, например, 1,03% вводится как число 103 нажимают клавишу «ENTER»;

затем ( не входя в другие режимы) нажимают клавишу <ESC> ;

8) нажимают клавишу F9 «Автопоиск» - через несколько секунд в информационных окнах должны появиться числа; это означает, что с сенсором установлена связь и он находится в исправном состоянии.

В противном случае необходимо проверить правильность подключения и наличие питающего напряжения.

#### **ВНИМАНИЕ** - *Неправильное подключение питания может привести к тому, что в сенсоре выйдут из строя элементы, обеспечивающие связь с РС и в дальнейшем будет невозможно установить с ним связь и, следовательно, осуществить калибровку.*

9) через 20…30 мин. после подачи питающего напряжения на сенсор, соединяют вход ротаметра с баллоном, содержащим газовую смесь 1, а его выход – со штуцером калибровочного колпака сенсора отрезком шланга и продувают сенсор в течение 1…1,5 мин. потоком 1…1,5 л/мин (общий объем смеси, прошедшей через сенсор, должен быть не менее 1,2...1,5 литра);

10) после установления стабильных показаний параметра d сенсора нажимают клавишу F4 «Установка нуля»;

11) для проведения калибровки соединяют входной шланг с баллоном со смесью 3 и продувают сенсор в течение 1…1,5 мин. потоком газовой смеси с расходом 1…1,5 л/мин (общий объем смеси, прошедшей через сенсор, должен быть не менее 1,2..1,5 литра);

12) после установления стабильных показаний параметра d сенсора нажимают клавишу F5 «Калибровка»;

13) для проведения дополнительной калибровки соединяют входной шланг с баллоном со смесью 2 и продувают сенсор в течение 1…1,5 мин. потоком с расходом 1…1,5 л/мин (общий объем смеси, прошедшей через сенсор, должен быть не менее 1,2...1,5 литра);

14) после установления стабильных показаний параметра d сенсора нажимают клавишу F10;

дополнительная калибровка должна проводиться только с использованием смеси 2.

15) проверяют соответствие сенсора техническим характеристикам, указанным в руководстве по эксплуатации ЖСКФ.411711.002 РЭ, для чего проводят следующие операции:

последовательно подают газовые смеси 1, 2 и 3 и измеряют значения выходных токов, мА;

определяют расчетные значения выходных токов для каждой газовой смеси по формуле:  $I_{HOM} = 0.16 \cdot C_i + 4$ ,

![](_page_48_Picture_1000.jpeg)

где I<sub>ном</sub> - выходной ток, мА;

Сi - концентрация контролируемого газа, %НКПР;

измеренные значения токов преобразователей не должны отличаться от расчетных более чем на  $\pm 0.8$  мА для газовой смеси 2 и  $\pm 1.5$  мА для газовой смеси 3;

если отклонение тока превышает  $\pm$  0,8 мА и  $\pm$  1,5 мА соответственно, необходимо провести повторную регулировку чувствительности.

16) При наличии только одной газовой смеси, концентрация имеющейся смеси указывается как ПГС №3 и операция калибровки проводится в соответствии с п.11), а калибровка с дополнительной концентрацией в этом случае не производится.

2.7.2 Установка нуля и чувствительности преобразователя СГОЭС.

2.7.2.1. Установку нуля и регулировку чувствительности СГОЭС проводят при подготовке к проведению поверки в случае несоответствия погрешности преобразования требованиям настоящего РЭ. Схема соединений для установки нуля и калибровки СГОЭС при помощи компьютера приведена на рис. Г.3.

2.7.2.2. При проведении работ используют средства, указанные в табл. 2. Методики поверки МП-242-0714-2008. Кроме того, используют следующие средства:

а) РС – IBM-совместимый персональный компьютер с операционной системой Windows 98, XP, 2000 и свободным портом COM (далее – РС);

б) кабель технологический и камеру калибровочную ЖСКФ301.261.004;

в) рабочую программу TestSGO (входит в комплект принадлежностей на диске).

Установку нуля и регулировку чувствительности проводят в нормальных условиях.

Работы по установке нуля и регулировке чувствительности СГОЭС от персонального компьютера проводит инженер КИПиА вне взрывоопасной зоны в следующей последовательности:

1) отсоединяют СГОЭС от устройства вводного и переносят его во взрывобезопасную зону;

2) соединяют при помощи кабеля технологического и проводов СГОЭС оптикоэлектронный с РС и блоком питания в соответствии с рисунком.

**ВНИМАНИЕ!** *Неправильное подключение питания может привести к тому, что в СГОЭС выйдут из строя элементы, обеспечивающие связь с РС и в дальнейшем будет невозможно установить с ним связь и, следовательно, осуществить калибровку!*

3) устанавливают на СГОЭС камеру калибровочную ЖСКФ301.261.011СБ, имеющую штуцеры для подачи газа;

4) устанавливают переключателями источника питания выходное напряжение +24В и ток > 0,3 А и включают его;

5) включают питание РС и, после загрузки операционной системы, запускают программу TestSGO, записанную на диске, для установки нуля и регулировки чувствительности;

6) после загрузки, на экране появятся меню программы калибровки и информационные окна - выводится текущая информация, задаваемая пользователем: номер преобразователя, режим работы, концентрации газовых смесей;

Пользуясь подсказками меню установите параметры связи РС с прибором и включите режим «Поиск». Через некоторое время на дисплее должно появиться окно с текущими параметрами СГОЭС – концентрация, состояние реле и т.д.

7) Введите тип газа и концентрацию ПГС, с которыми будет осуществляться калибровка. При проведении работ используют ПГС, указанные в Приложения А настоящего РЭ.

8) через 20…30 мин. после подачи питающего напряжения на СГОЭС, соединяют вход ротаметра с баллоном, содержащим ПГС№1, а его выход – со штуцером калибровочного колпака, отрезком шланга, и продувают его в течение 2,5…3 мин. потоком 0,4…0,6 л/мин (общий объем смеси, прошедшей через него, должен быть не менее 1,2..1,5 литра);

![](_page_49_Picture_1054.jpeg)

9) после установления стабильных показаний СГОЭС, курсором нажмите кнопку «Установка нуля», проконтролируйте, что показания СГОЭС после этого стали 0 % НКПР;

10) для проведения калибровки с ПГС №2, соединяют входной шланг с баллоном с ПГС №3 и продувают СГОЭС в течение 2,5..3 мин. потоком газовой смеси с расходом 0,4…0,6 л/мин (общий объем смеси, прошедшей через него, должен быть не менее 1,2..1,5 литра);

11) после установления стабильных показаний СГОЭС, курсором нажимают «Калибровка с высокой концентрацией»;

12) для проведения калибровки с ПГС №2, соединяют входной шланг с баллоном со смесью и продувают СГОЭС в течение 2,5..3 мин. потоком с расходом 0,4..0,6 л/мин (общий объем смеси, прошедшей него должен быть не менее 1,2..1,5 литра). При отсутствии второй газовой смеси см. п.п. 16).

13) после установления стабильных показаний СГОЭС, курсором нажимают «Калибровка с низкой концентрацией»;

14) проверяют соответствие СГОЭС техническим характеристикам, указанным в настоящем РЭ, для чего проводят следующие операции:

- последовательно подают газовые смеси  $1-2-3$  и измеряют значения выходных токов преобразователей, мА;

 - по номинальной функции преобразования приложение А.1 определяют расчетные значения выходных токов для каждой газовой смеси;

 - измеренные значения токов преобразователей не должны отличаться от расчетных более чем на  $\pm 0.8$  мА для ПГС №2 и  $\pm 1.5$  мА для ПГС №3;

если отклонение тока превышает  $\pm$  0,8 мА и  $\pm$  1,5 мА соответственно, то необходимо провести повторную регулировку чувствительности.

15) При проверке соответствия СГОЭС техническим характеристикам, указанным в настоящем РЭ, по цифровому каналу, проводят операции в соответствии с п. 14, контролируя показания СГОЭС на дисплее РС, при этом отклонение показаний СГОЭС от значений, указанных на баллонах с ПГС должно быть не более  $\pm$  5 % НКПР для ПГС №2 и  $\pm$  8 % НКПР для ПГС №3.

16) При наличии только одной газовой смеси, концентрация имеющейся смеси указывается как ПГС №3 и операция калибровки проводится в соответствии с п.п.11, а калибровка с дополнительной концентрацией в этом случае не производится.

2.8 Государственная поверка.

3 Капитальный ремонт

*Инв.№*

*Взам.инв.№*

Взам.инв. №

*Подп.и дата*

Подп.и дата

*дубл.* 

*Подпись*

*и дата*

При капитальном ремонте выполняются все операции технического ремонта и, кроме того, следующие:

3.1 Замена отдельных преобразователей или канальных модулей и других узлов силами уполномоченных для проведения таких работ специалистов.

3.2 Восстановление антикоррозийных покрытий.

3.3 Испытание кабельных проводок.

3.4 Калибровка и государственная поверка.

Периодичность проведения обслуживания и ремонта

Техническое обслуживание и ремонт систем СГАЭС-ТГ проводят со следующей периодичностью:

- − технические осмотры ежедневно;
- − техническое обслуживание один раз в квартал;
- − технический ремонт один раз в год;
- − капитальный ремонт один раз в 5 лет.

![](_page_50_Picture_962.jpeg)

![](_page_51_Figure_0.jpeg)

![](_page_52_Figure_0.jpeg)

## Лист регистрации изменений

![](_page_53_Picture_179.jpeg)

*Инв.№*

*Взам.инв.№*

*Подп.и дата*

 $\boxed{\textit{Iloon.u} \textit{}{ama}}$ 

*Инв.№ подл.* 

Инв.№ подл.

*дубл.* 

*Подпись*

*и дата*

54